# **EDIFIER**

# **Extreme Connect**

# **MP260 Portable Multimedia Speaker**

User manual | Manuel d'utilisateur | Manual de usuario | Bedienungsanleitung| Manuale dell'utente

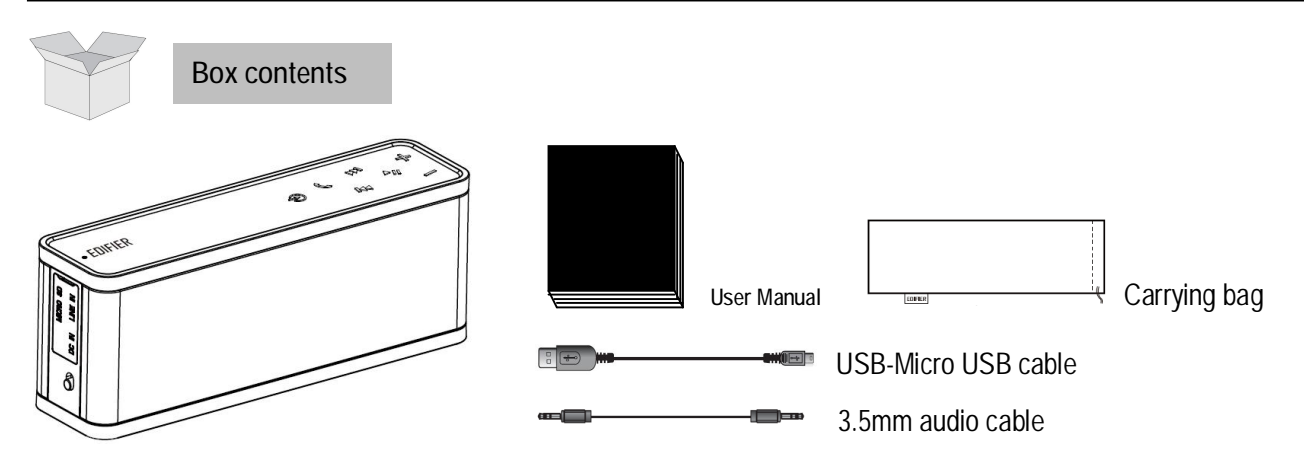

### Page2 **Contents**

**Extreme Connect - MP260** 

### **Contents**

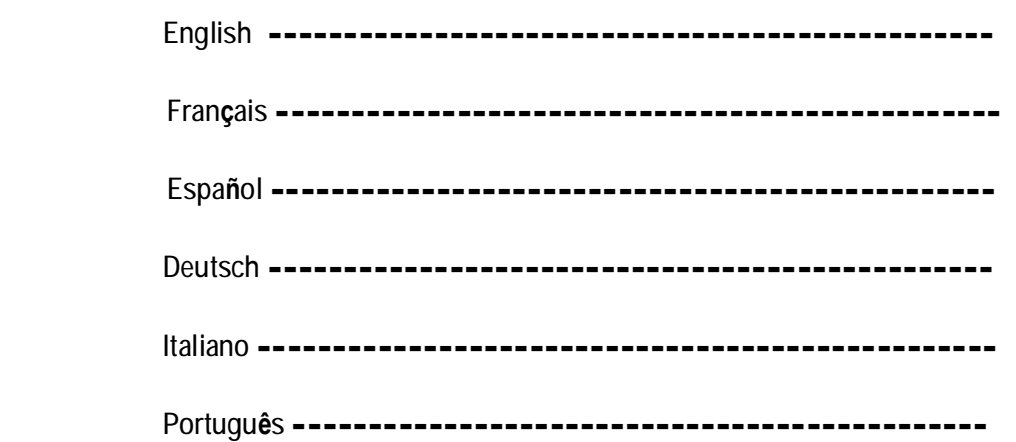

#### Page 3 **Important safety instructions**

WARNING: To reduce the risk of fire or electric shock, do not expose this apparatus to rain or moisture.

1. Keep these instructions. 2. Follow all instructions.

3. Do not use this apparatus under water. 4. Clean only with dry cloth.

5. Do not install near any heat sources such as radiators, heat registers, stoves, or other apparatus (including amplifiers) that produce heat.

6. Only use attachments/accessories specified by the manufacturer.

7. Refer all servicing to qualified service personnel. Servicing is required when the apparatus has been damaged in any way, such as power-supply cord or plug is damaged, liquid has been spilled or objects have fallen into the apparatus, the apparatus has been exposed to rain or moisture, does not operate normally, or has been dropped.

Note: There is a built-in rechargeable lithium-ion battery in the speaker. Danger of explosion if disassemble the speaker. The speaker shall not be placed close to excessive heat such as fire or the like.

FCC Caution:

"Changes or modifications not expressly approved by the part responsible for compliance could void the user's authority to operate the equipment."

FCC statement:

"This device complies with Part 15 of the FCC Rules. Operation is subject to the following two conditions:

(1) this device may not cause harmful interference, and

(2) this device must accept any interference received, including interference that may cause undesired operation."

#### Page 4 **Important safety instructions**

"This equipment has been tested and found to comply with the limits for a Class B digital device, pursuant to part 15 of the FCC Rules.

These limits are designed to provide reasonable protection against harmful interference in a residential installation. This equipment generates, uses and can radiate radio frequency energy and, if not installed and used in accordance with the instructions, may cause harmful interference to radio communications. However, there is no guarantee that interference will not occur in a particular installation.

If this equipment does cause harmful interference to radio or television reception, which can be determined by turning the equipment off and on, the user is encouraged to try to correct the interference by one or more of the following measures:

—Reorient or relocate the receiving antenna.

—Increase the separation between the equipment and receiver.

—Connect the equipment into an outlet on a circuit different from that to which the receiver is connected.

—Consult the dealer or an experienced radio/TV technician for help."

IC statement:

This device complies with Industry Canada license-exempt RSS standard(s). Operation is subject to the following two conditions:

(1) this device may not cause interference, and

(2) this device must accept any interference, including interference that may cause undesired operation of the device. This Class【B】digital apparatus complies with Canadian ICES-003.

Cet appareil s'accorde avec Industrie Canada licence-exempte RSS standard.

(1) cet appareil ne peut pas causer l'intervention, et

(2) cet appareil doit accepter de l'intervention, y compris l'intervention qui peut causer l'opération non désirée de.

Cet appareil numérique de la classe B est conforme à la norme NMB-003 du Canada.

Use only with the cart, stand, tripod, bracket, or table specified by the manufacturer, or sold with the

apparatus. When a cart is used, use caution when moving the cart/apparatus combination to avoid injury from tip-over.

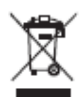

Correct Disposal of this product. This marking indicates that this product should not be disposed with other household wastes throughout the EU. To prevent possible harm to the environment or human health from uncontrolled waste disposal, recycle it responsibly to promote the sustainable reuse of material resources. To return your used device, please use the return and collection systems or contact the retailer where the product was purchased. They can take this product for environmental safe recycling.

#### Page 5 **Charge and Power on Extreme Connect**

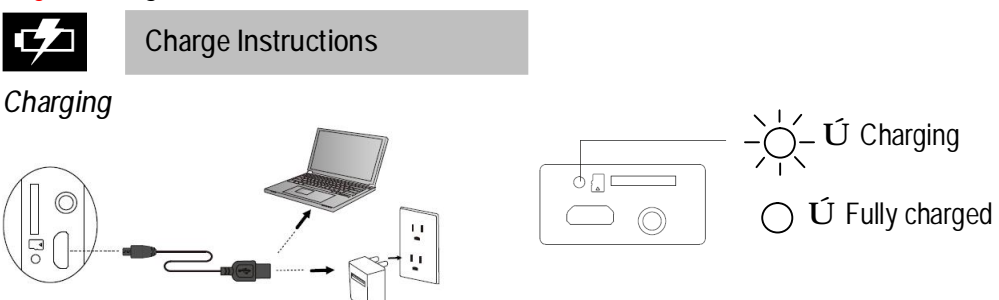

Ú Using the USB-Micro USB cable, connect the speaker to a USB power source on a computer or USB AC adapter.  $\acute{U}$  Please fully charge the speaker before the first time use (about 6 hours).

#### Note:

To ensure a full charge and for optimal audio playback, please fully charge the EDIFIER Extreme Connect once a month.

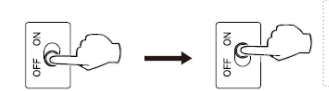

Slide the power switch from OFF to ON, the Power/Input LED light is now on.

*Note: 1. An indicator tone will sound when the volume has reached its maximum output level.* 

*2. You will also hear an indicator tone when the speaker is turned on, connected or disconnected from a Bluetooth device, and when the battery voltage is low.* 

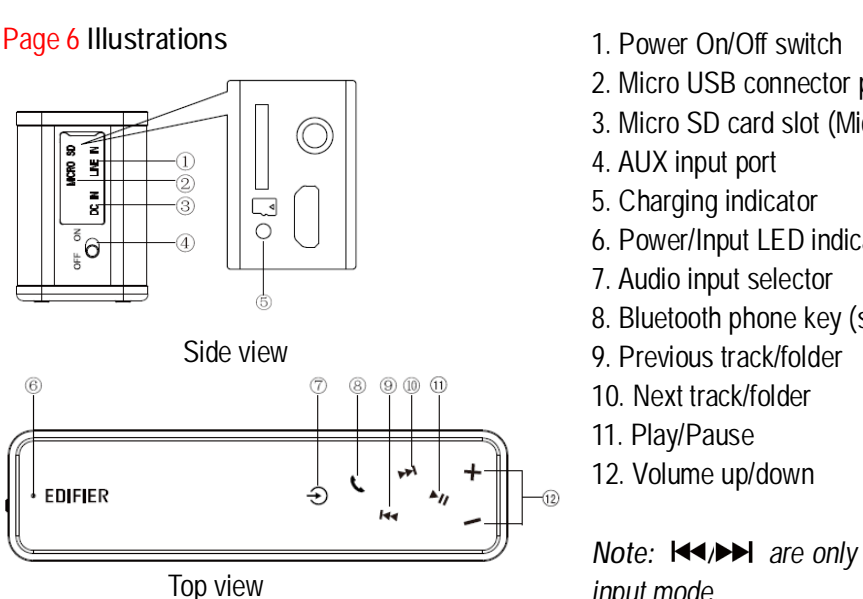

2. Micro USB connector port 3. Micro SD card slot (Micro SD card not included) 6. Power/Input LED indicator 8. Bluetooth phone key (see page 7 for detail)

Note: KIND are only available in Bluetooth and Micro SD input mode.

#### Input indicator

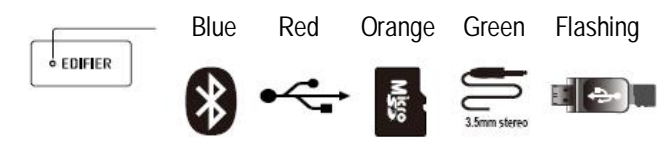

#### Page 7 Operational guide

**Bluetooth** 

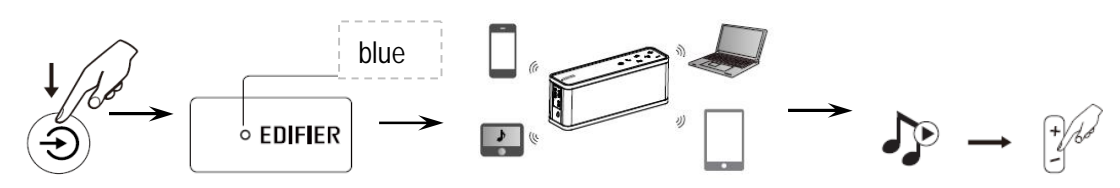

 $\acute{U}$  Press  $\triangle$  until the power/input indicator is blue.

Ú Set your Bluetooth enabled device to search and pair "EDIFIER Extreme Connect".

 $\acute{U}$  Play the music on the paired device and adjust the volume to a desired level.

#### Bluetooth speaker phone

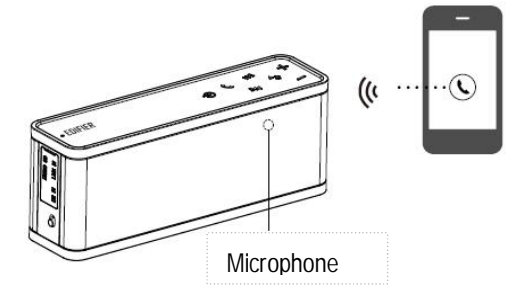

EDIFIER Extreme Connect can be used as a wireless speakerphone.

Note: The built-in microphone only works when your phone is connected via Bluetooth.

Answer incoming phone call---- Press  $\mathbb G$  once Hang up (end) the phone call ----Press  $\circledR$  once Decline (reject) the incoming phone call  $-$ --Press & hold  $\heartsuit$ Switch conversation to your mobile phone from the "EDIFIER Extreme Connect" ----Press & hold  $\mathbb O$ 

Note: 1. Incoming and outgoing calls will interrupt audio playback.

2. To enjoy the full Bluetooth functions of this product, please ensure your mobile device has A2DP & AVRCP profile.

3. PIN code for connection is "0000" if needed.

Page 8 Operational guide

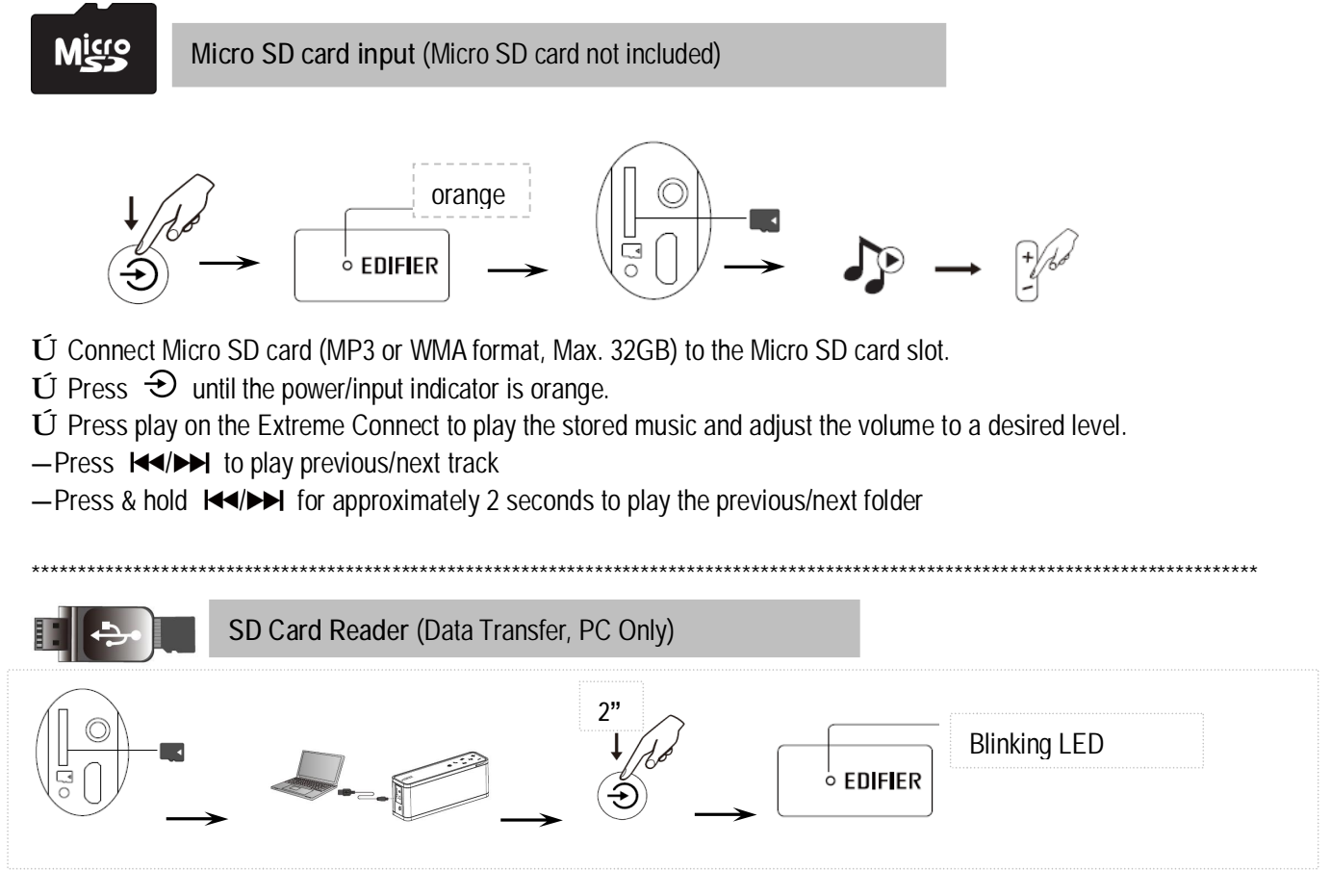

Ú Insert the micro SD Card into the SD slot;

 $\acute{U}$  Connect the speaker to your PC using the USB-micro USB cable;

 $\acute{U}$  Press and hold  $\Im$  to set the system into Micro SD card reader mode. The LED is blinking. If an audio track is playing, it will automatically pause.

Ú Use your PC to access the Micro SD card.

 $\acute{U}$  Press and hold  $\Theta$  again to exit to the SD Card playback mode, the paused track (if still there) will continue to play.

#### Page 9 **Operational guide**

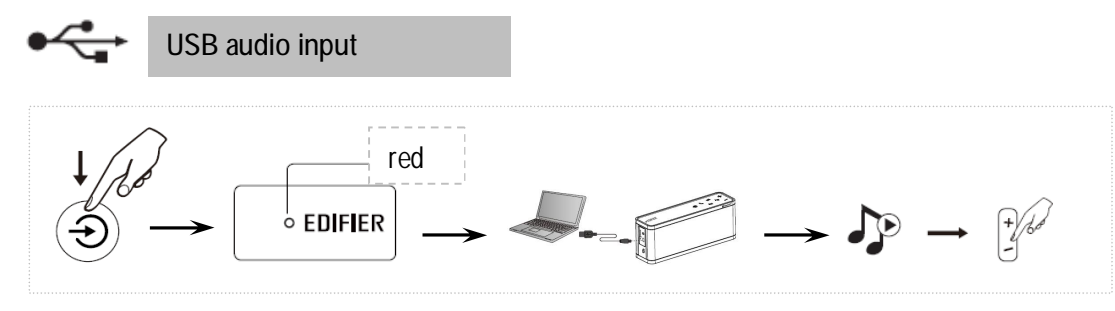

#### $\acute{U}$  Press  $\Theta$  until the power/input indicator is red.

Ú Connect the EDIFIER Extreme Connect to the PC or laptop using the included USB connecting cable, open audio medium and play. Adjust the volume to a desired level.

*Note: You may need to access your system settings on your computer to choose the "EDIFIER Extreme Connect" as your sound output device.*

#### *USB audio Instruction for Mac Users*

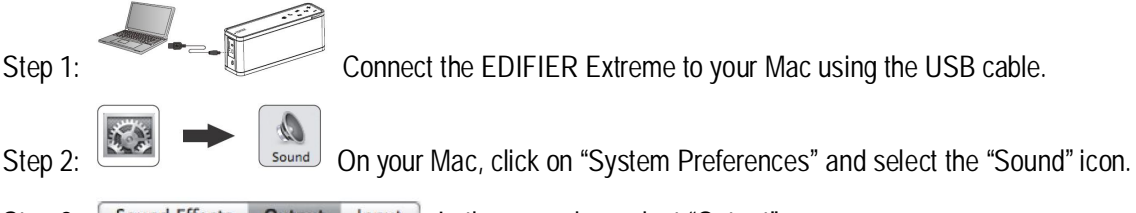

Step 3: Sound Effects | Output | Input | In the menu bar select "Output"

- Step 4: Select the device for sound output "EDIFIER Extreme Connect".
- Step 5: Close "System Preferences"

 $\overline{a}$ 

Step 6: Open audio medium and play. Adjust the volume to a desired level.

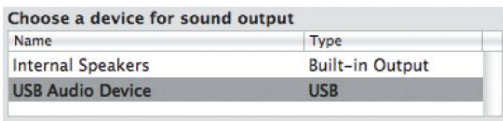

#### *USB audio Instruction for PC Users (Windows 7)* - 2

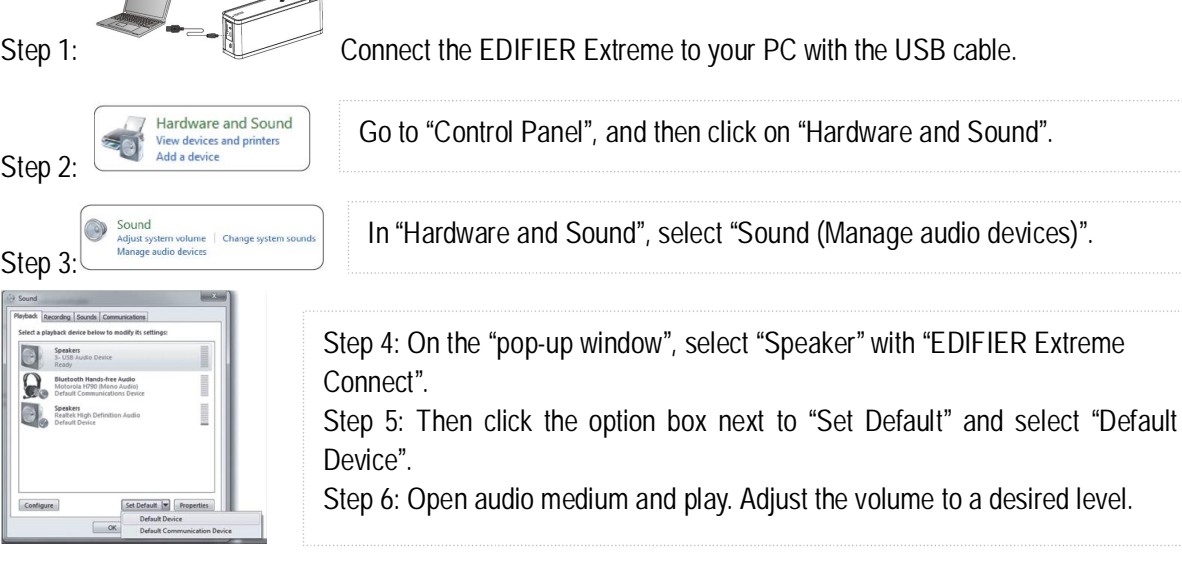

our PC with the USB cable.

#### **USB audio Instruction for PC Users (Windows XP)**

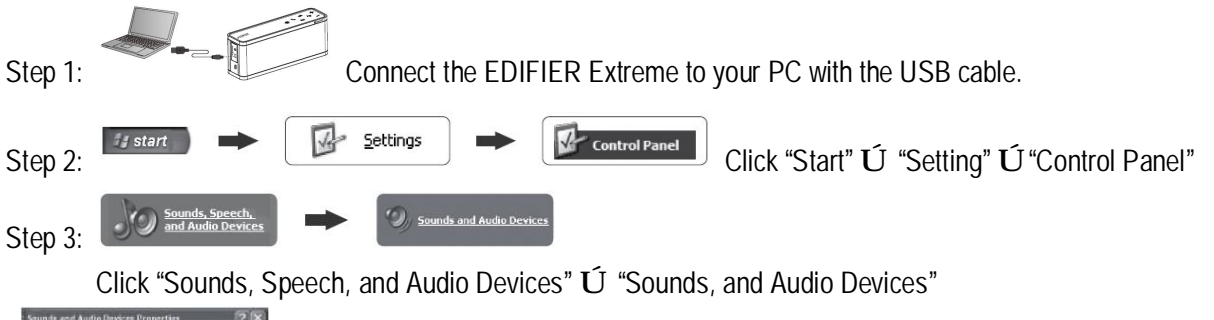

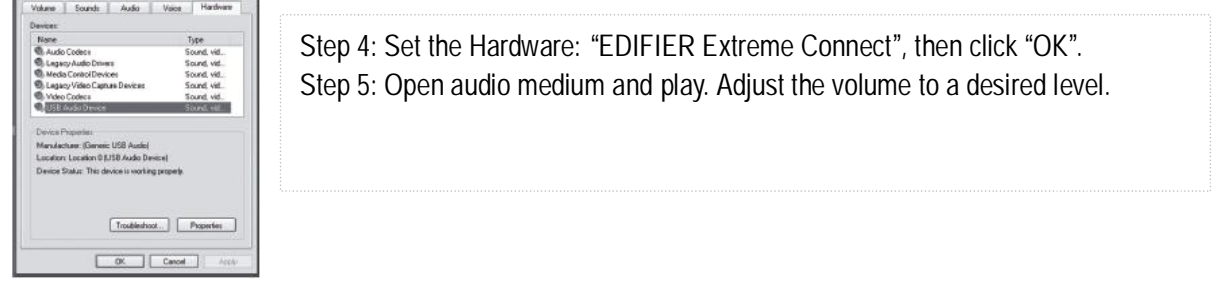

#### Page 10 Operational guide

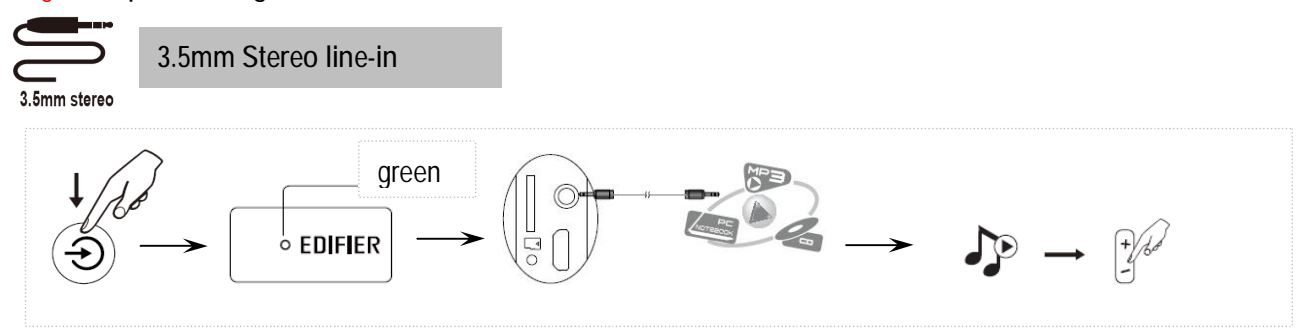

 $\acute{U}$  Press  $\triangle$  until the top indicator is green.

Ú Connect the 3.5mm-3.5mm Audio cable to the "LINE IN" port.

#### Page 11 Technical information

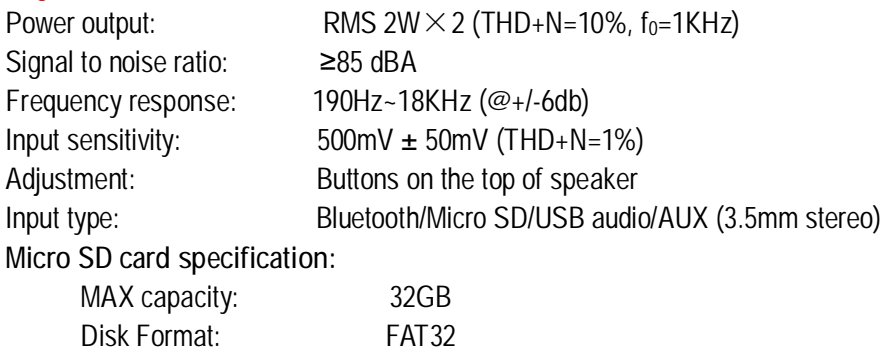

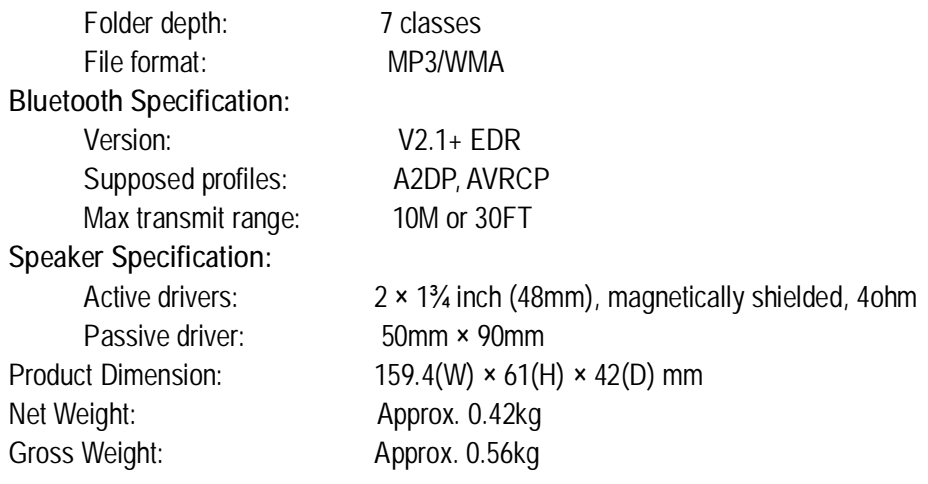

#### Page 12 **Troubleshooting**

- Ensure the EDIFIER Extreme Connect is fully charged.
- Switch the EDIFIER Extreme Connect off then on and reconnect to the audio source.
- Ensure the audio format of the music in your Micro SD card is MP3 or WMA.
- Ensure Bluetooth function is enabled compatible on your Bluetooth devices.
- Move the devices closer and retry the connection.
- When connect via Bluetooth®, it's best to turn the volume fully up on both your device and the speaker.
- Try another Bluetooth device for connection.
- If pairing with a laptop or a computer, please select the EDIFIER Extreme Connect as the audio output device.
- When connected via 3.5mm stereo input, your phone/device may distort the audio signal if turned up too loud. Turn down the volume on your phone/device before adjusting the volume on EDIFIER Extreme Connect.

**If you have any further questions or concerns regarding Edifier Products…**

#### **Asia, Europe, Oceania**:

Please visit our website at: [www.edifier.com](http://www.edifier.com), or email Edifier Support for further assistance at: [main@edifier.com,](mailto:main@edifier.com)

è Dear Customer, thank you for purchasing this Edifier product. For the Edifier warranty applicable for this product, we refer you to the Edifier website [www.edifier-international.com/warranty-terms](http://www.edifier-international.com/warranty-terms).

#### **Canada/USA/Mexico**: [www.edifier.ca,](http://www.edifier.ca) Email: [service@edifier.ca](mailto:service@edifier.ca)

(If you prefer, you may contact us by phone, Toll Free: 1-877-EDIFIER (334-3437) in Canada, 1-800-688-7406 in US.

**South America**: Please visit [www.edifier.com](http://www.edifier.com) (English) or [www.edifierla.com](http://www.edifierla.com) (Spanish/Portuguese) for detailed local contact information.